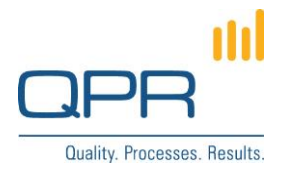

# **Portal Actions Import Tool**

**Version 1.0.0 (9.7.2014)**

#### **Contents**

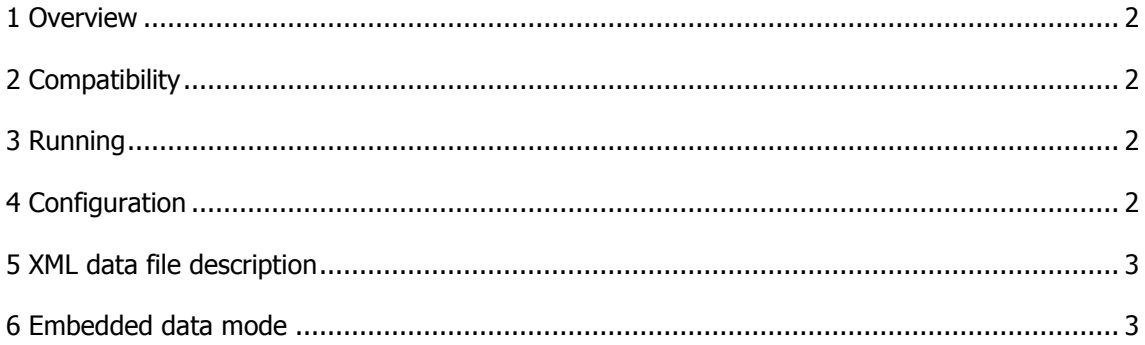

**QPR Software Plc** Tel. +358 290 001 150 Customer Care +358 290 001 155 Domicile Helsinki<br>Huopalahdentie 24 Fax +358 290 001 151 customercare@qpr.com Business ID 0832693-7

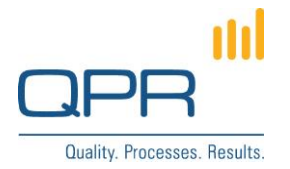

#### <span id="page-1-0"></span>**1 Overview**

**Portal Actions Import Tools** is for importing QPR Portal actions through QPR Web Service. Both creating new and updating existing actions are possible. Also embedded attachment files can be saved. Running of the tool may be automated. The tool accepts **XML** (XML Spreadsheet 2003) and **CSV** data files. The tool is implemented with .Net 4.0. The tool must be installed in a workstation.

The import tool either creates a new action or updates an existing one, based on an **identifier attribute**. If there is a matching action already in the QPR system, that action is updated; otherwise a new action is created. The tools does not delete any actions (deleting actions is best done using QPR Web Service tester).

Configuration file is as an XML file, which is provided as a parameter for the tool run command. (Please don't confuse XML data file and XML configuration file.)

The tool writes log file **ImportPortalActionsApplication.txt** stored QPR log files folder. Starting of the run, ending, creating actions, and updating actions are logged.

### <span id="page-1-1"></span>**2 Compatibility**

Compatible with QPR 2014.1, QPR 2012.2.

#### <span id="page-1-2"></span>**3 Running**

The import is run using following command (in the command line, cmd.exe) in the tool installation folder:

**ImportPortalAction [xml configuration file path]**

#### <span id="page-1-3"></span>**4 Configuration**

Configuration is defined in an xml file (see related example configurations). The root tag is "importportalactions". Following child tags are used:

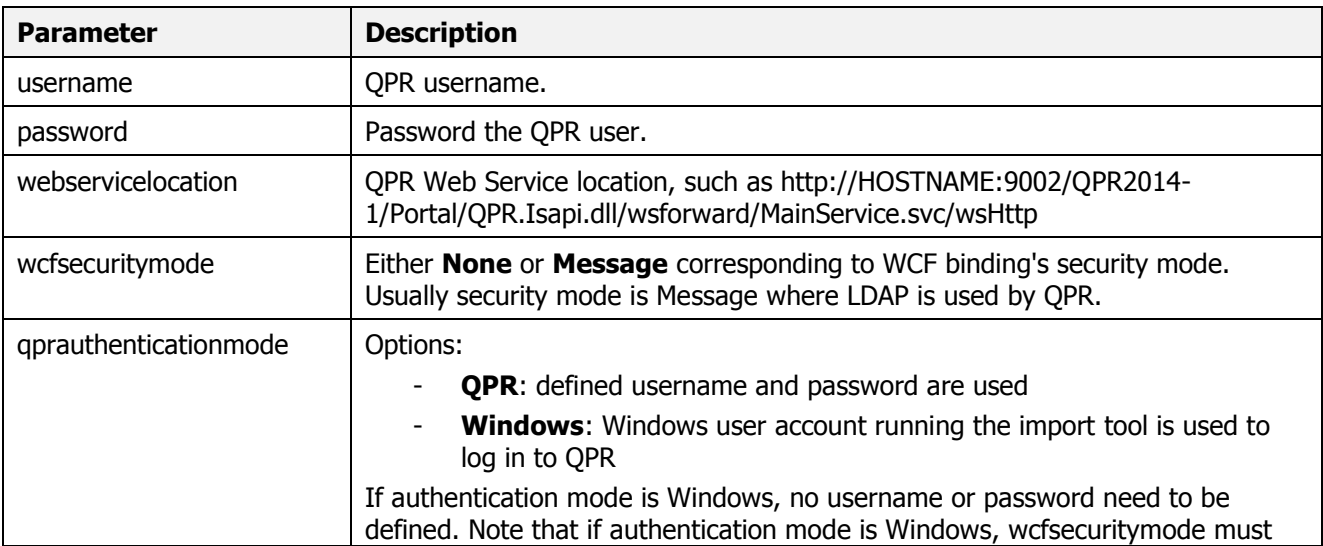

**QPR Software Plc** Tel. +358 290 001 150 Customer Care +358 290 001 155 Domicile Helsinki Huopalahdentie 24 Fax +358 290 001 151 customercare@qpr.com Business ID 0832693-7

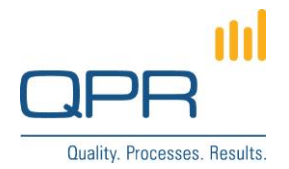

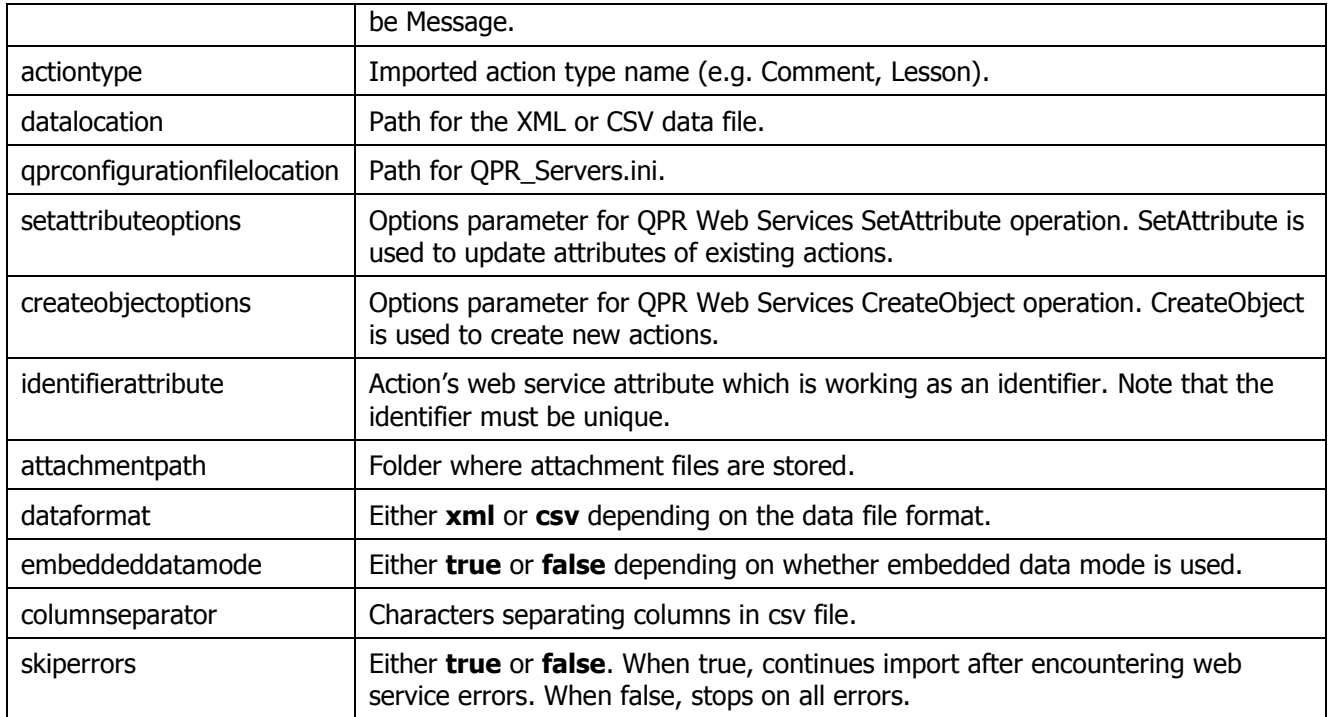

#### <span id="page-2-0"></span>**5 XML data file description**

XML format read by the tool is **XML Spreadsheet 2003** (file extension is .xml). Files of that type can be saved in MS Excel. This xml format contains e.g. following tags: Workbook, Worksheet, Table, Row, Cell, Data. Xml format is used when configuration parameter is set **dataformat=xml**.

## <span id="page-2-1"></span>**6 Embedded data mode**

Purpose of the **embedded data mode** is to import embedded attachment files of actions. Embedded data mode is activated using the *embeddedatamode* configuration parameter. Actions and their embedded attachments are imported in separate runs (and different configuration files are needed).

File data contents can be in one column in the data file, or as separate files in the file system.

In case of in a column, following columns are needed:

- filecontents: data itself in hexadecimals e.g. 0x446F63756D65...
- filelogicalname: file name in OPR
- **mimetype**: file mimetype

Also *identifier* needs to be defined because it determines the action where the attachment is stored

In case file data contents is read from separate files in the file system, following columns are needed:

- filephysicalname: file name in the operating system
- filelogicalname: file name in OPR
- mimetype: file mimetype

**QPR Software Plc** Tel. +358 290 001 150 Customer Care +358 290 001 155 Domicile Helsinki Huopalahdentie 24 Fax +358 290 001 151 customercare@qpr.com Business ID 0832693-7

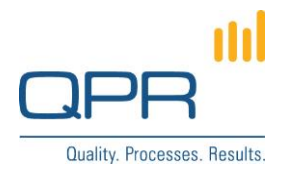

Also *attachmentpath* needs to be defined.

FI-00350 Helsinki, Finland www.qpr.com vww.mexican www.qpr.com variable variable variable variable variable variable variable variable variable variable variable variable variable variable variable variable variable variab

**QPR Software Plc** Tel. +358 290 001 150 Customer Care +358 290 001 155 Domicile Helsinki<br>Huopalahdentie 24 Fax +358 290 001 151 customercare@qpr.com Business ID 0832693-7 customercare@qpr.com